# **Informatyka**

1

#### **Opis założonych osiągnięć ucznia tj. wymagań edukacyjnych dla klas IV-VIII SP**

### **Szkoła Podstawowa im. Bohaterów Armii Krajowej w Prusach Jacek Matusiewicz, Renata Matusiewicz**

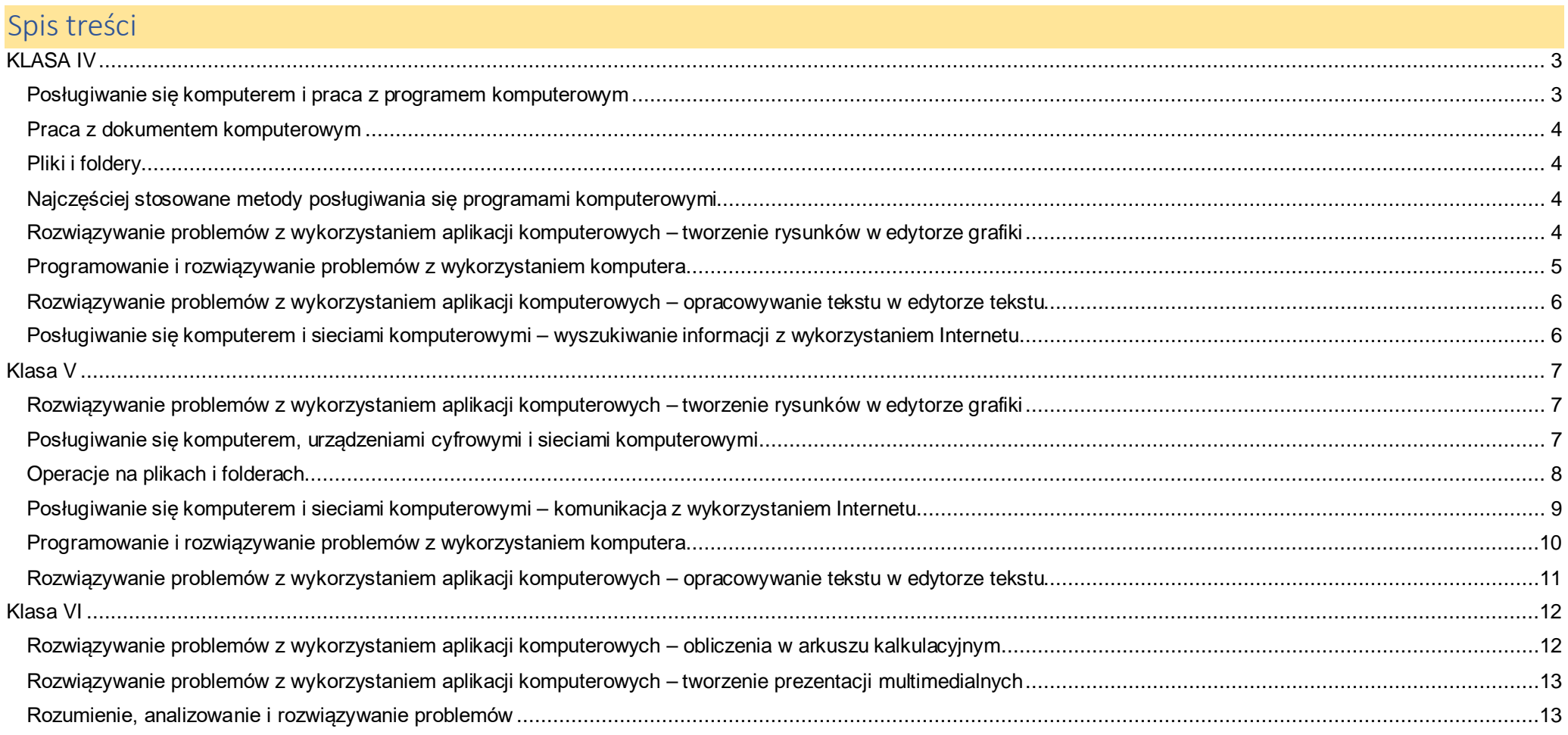

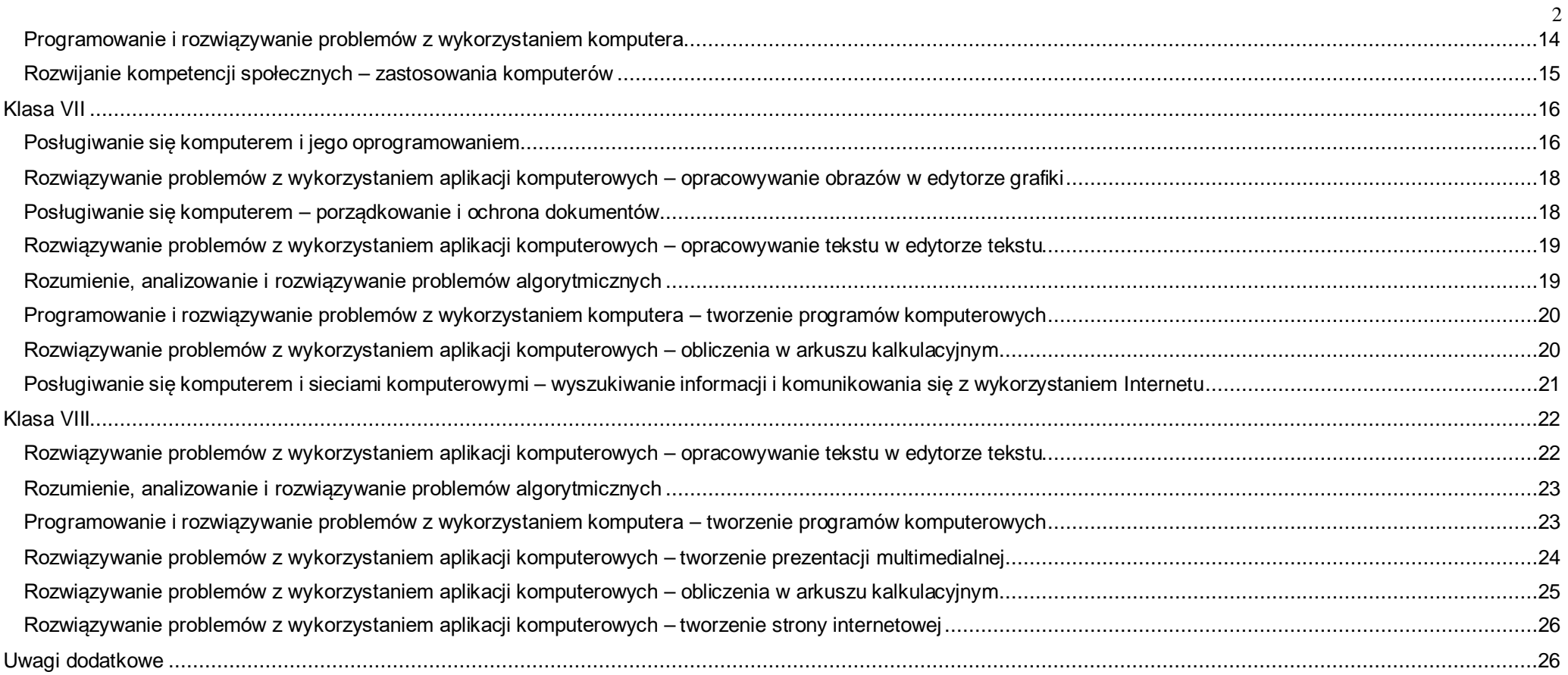

<span id="page-2-1"></span><span id="page-2-0"></span>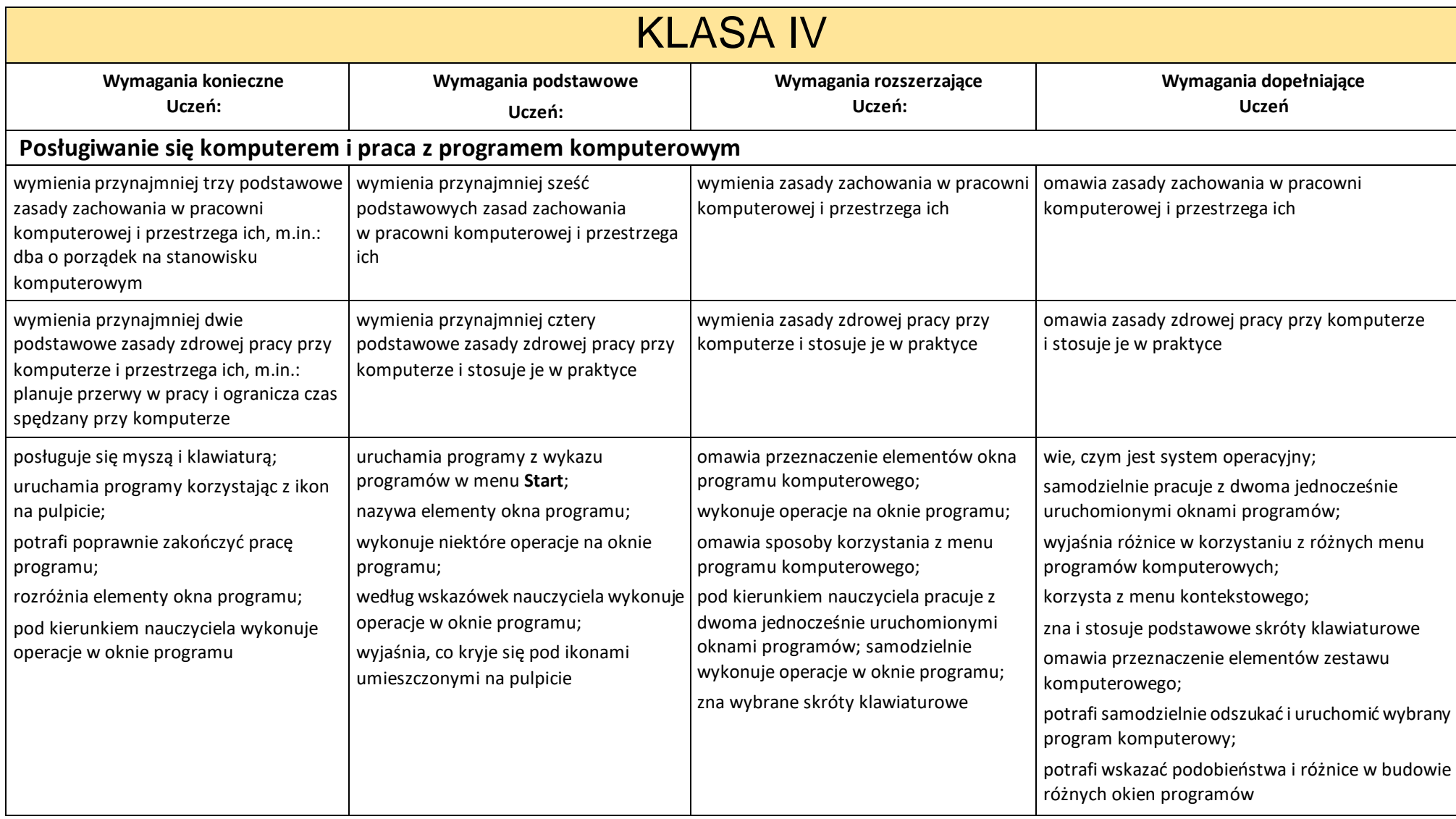

<span id="page-3-3"></span><span id="page-3-2"></span><span id="page-3-1"></span><span id="page-3-0"></span>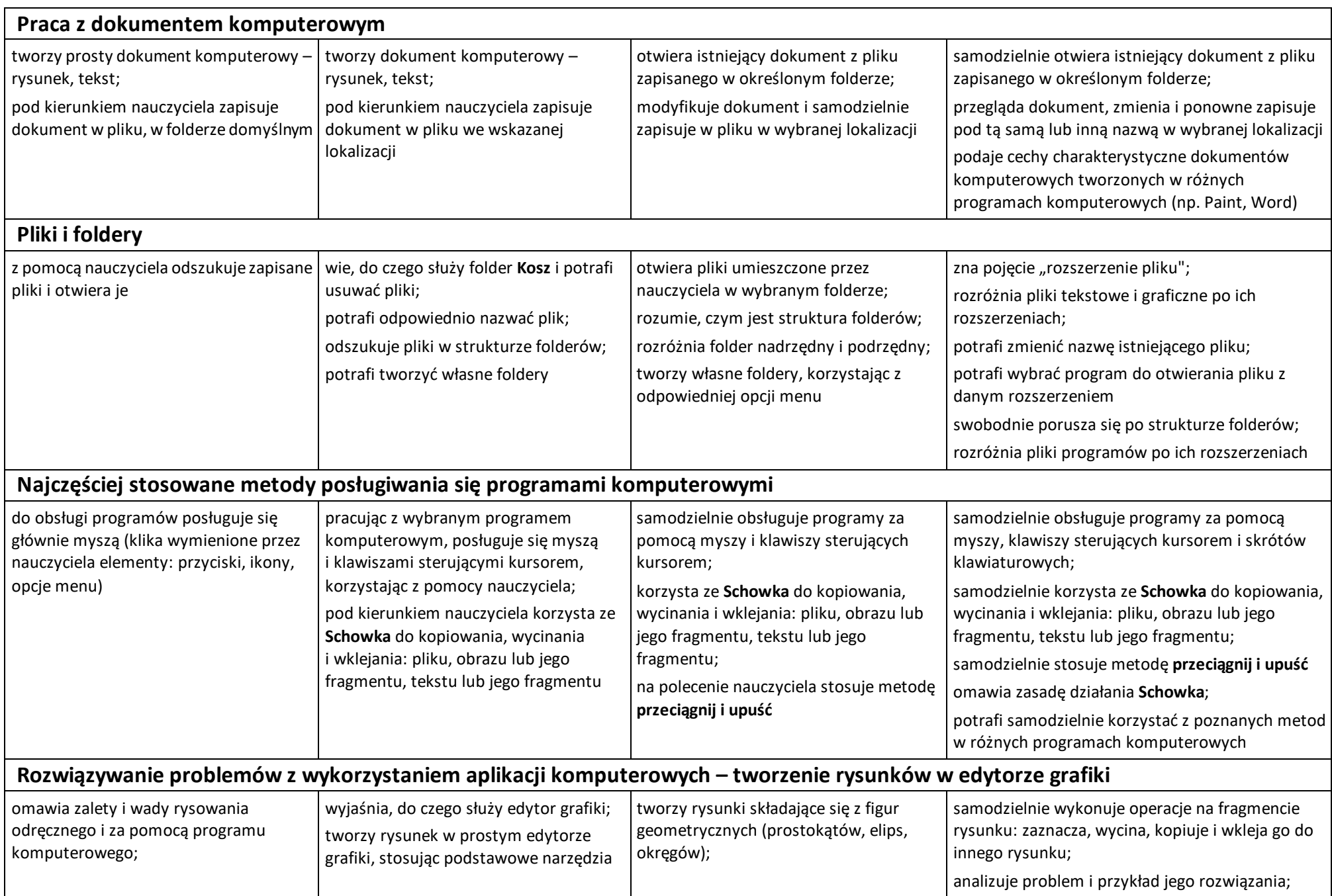

<span id="page-4-0"></span>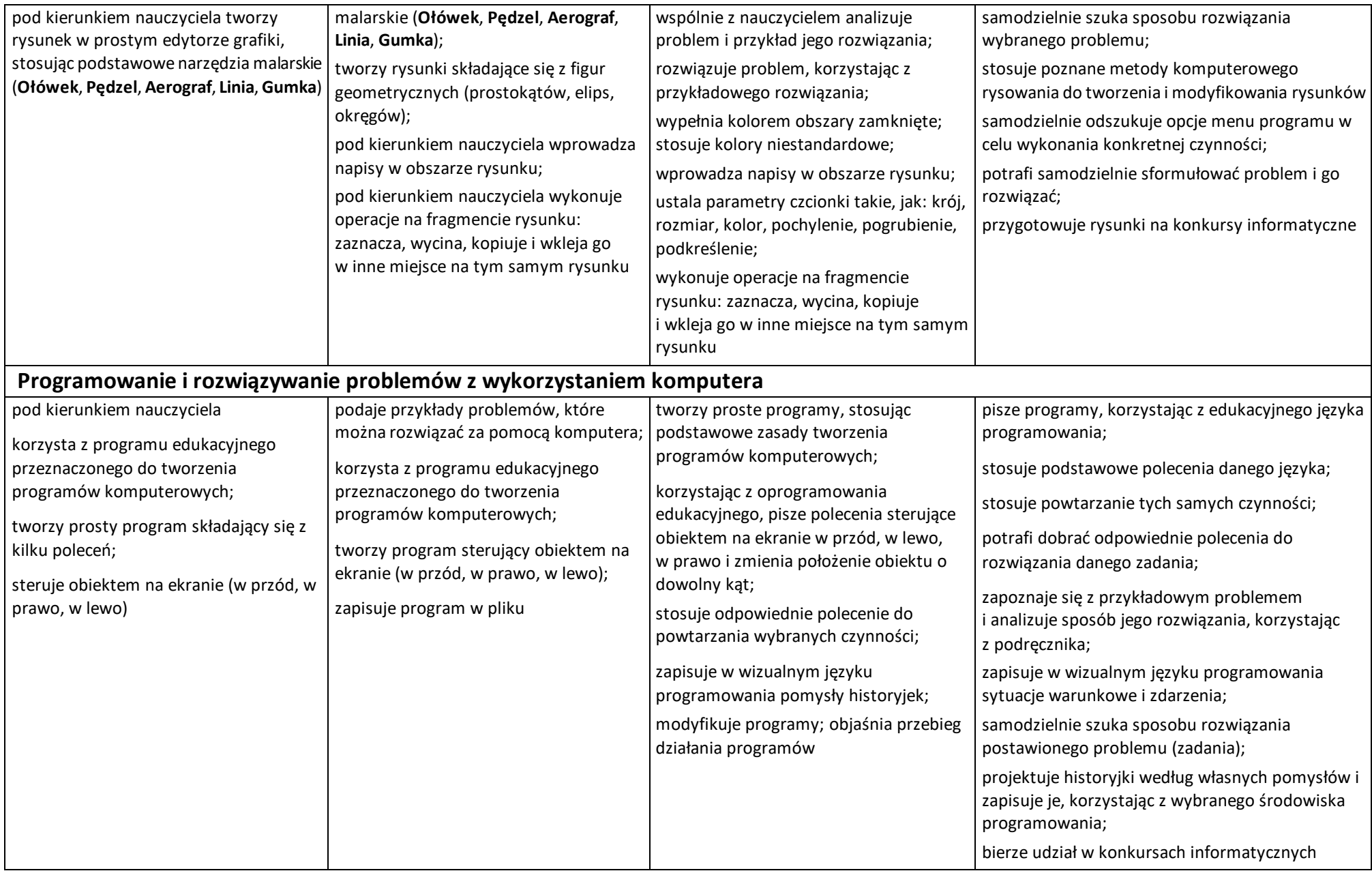

<span id="page-5-1"></span><span id="page-5-0"></span>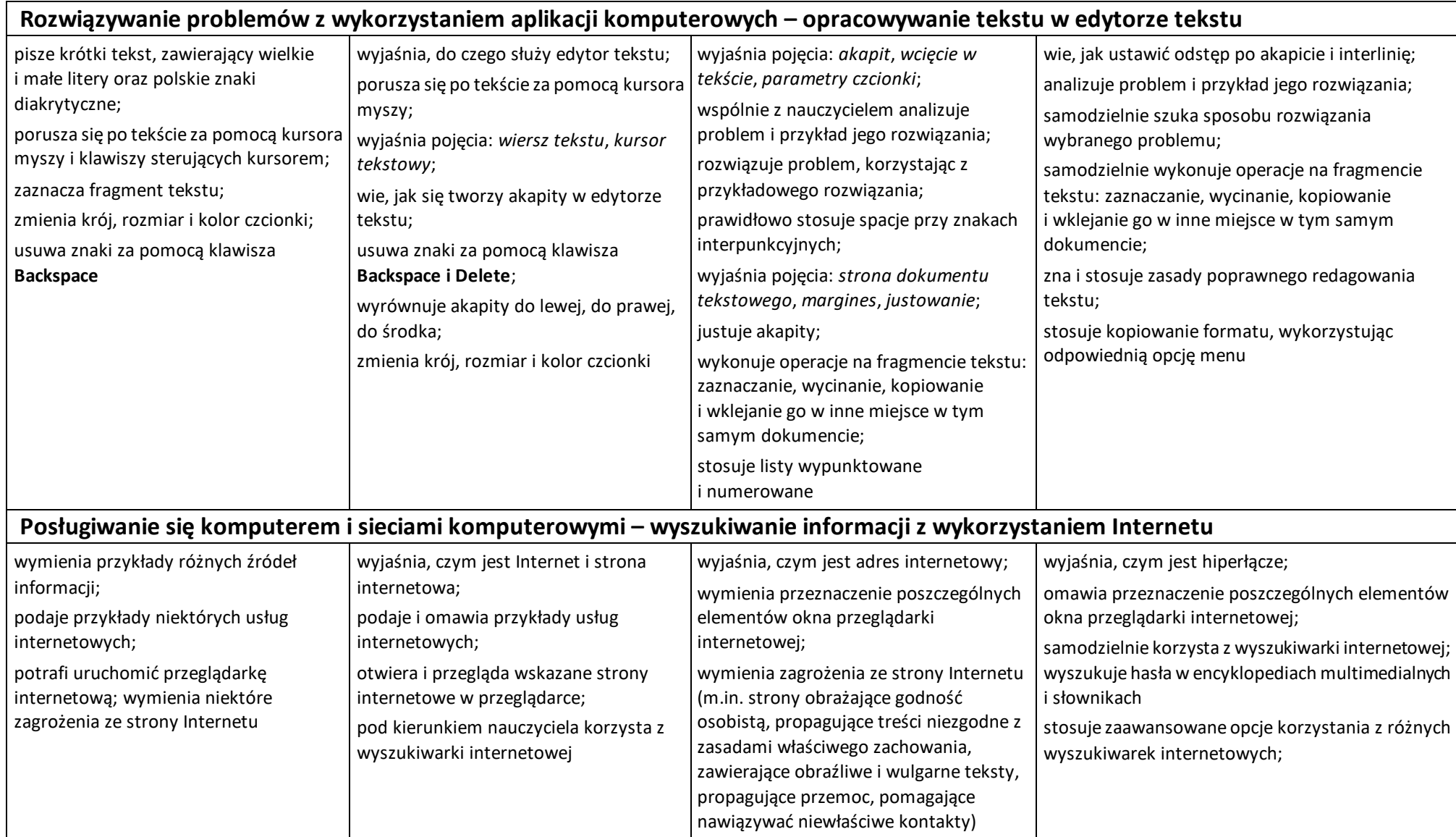

<span id="page-6-2"></span><span id="page-6-1"></span><span id="page-6-0"></span>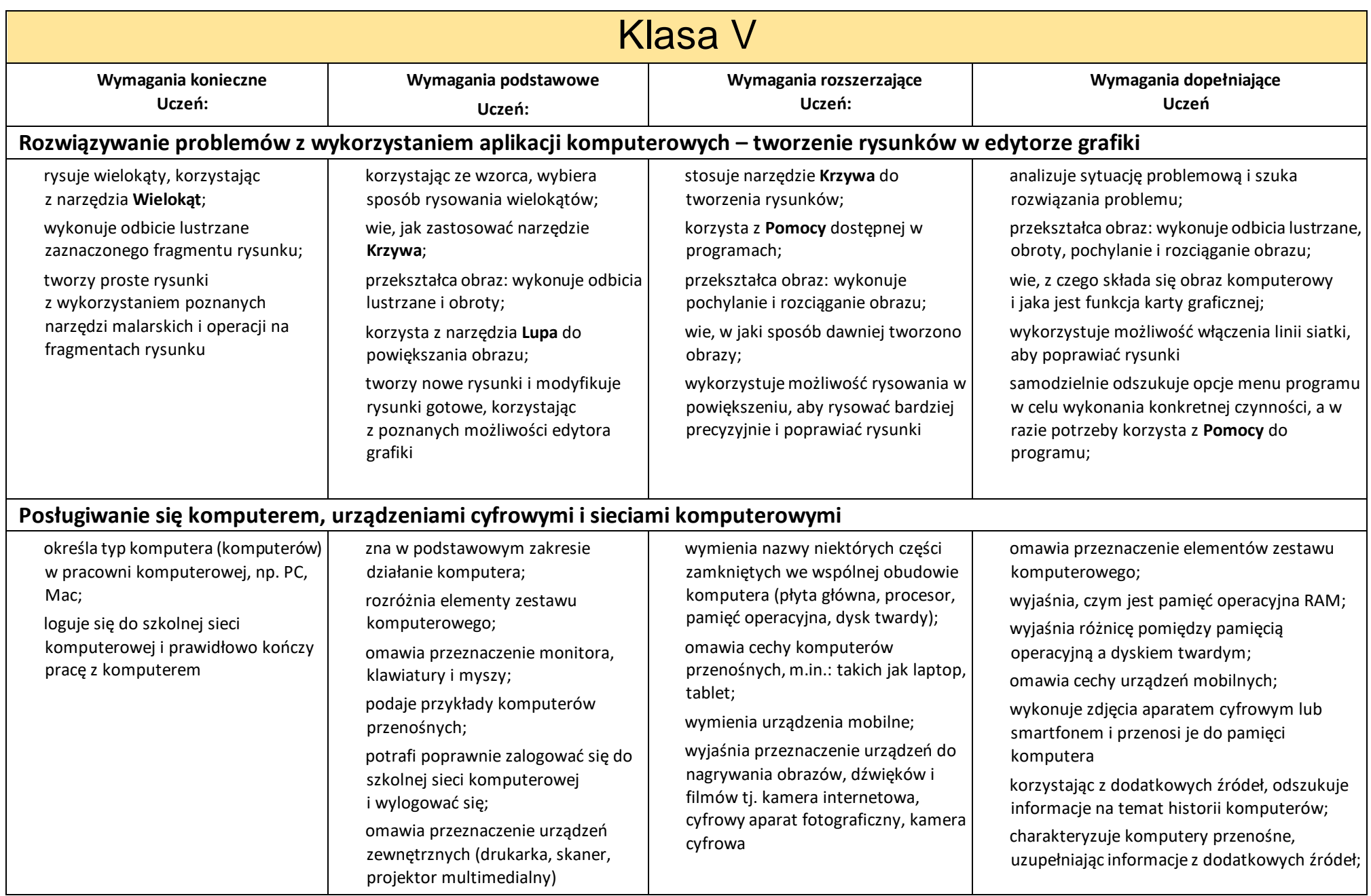

<span id="page-7-0"></span>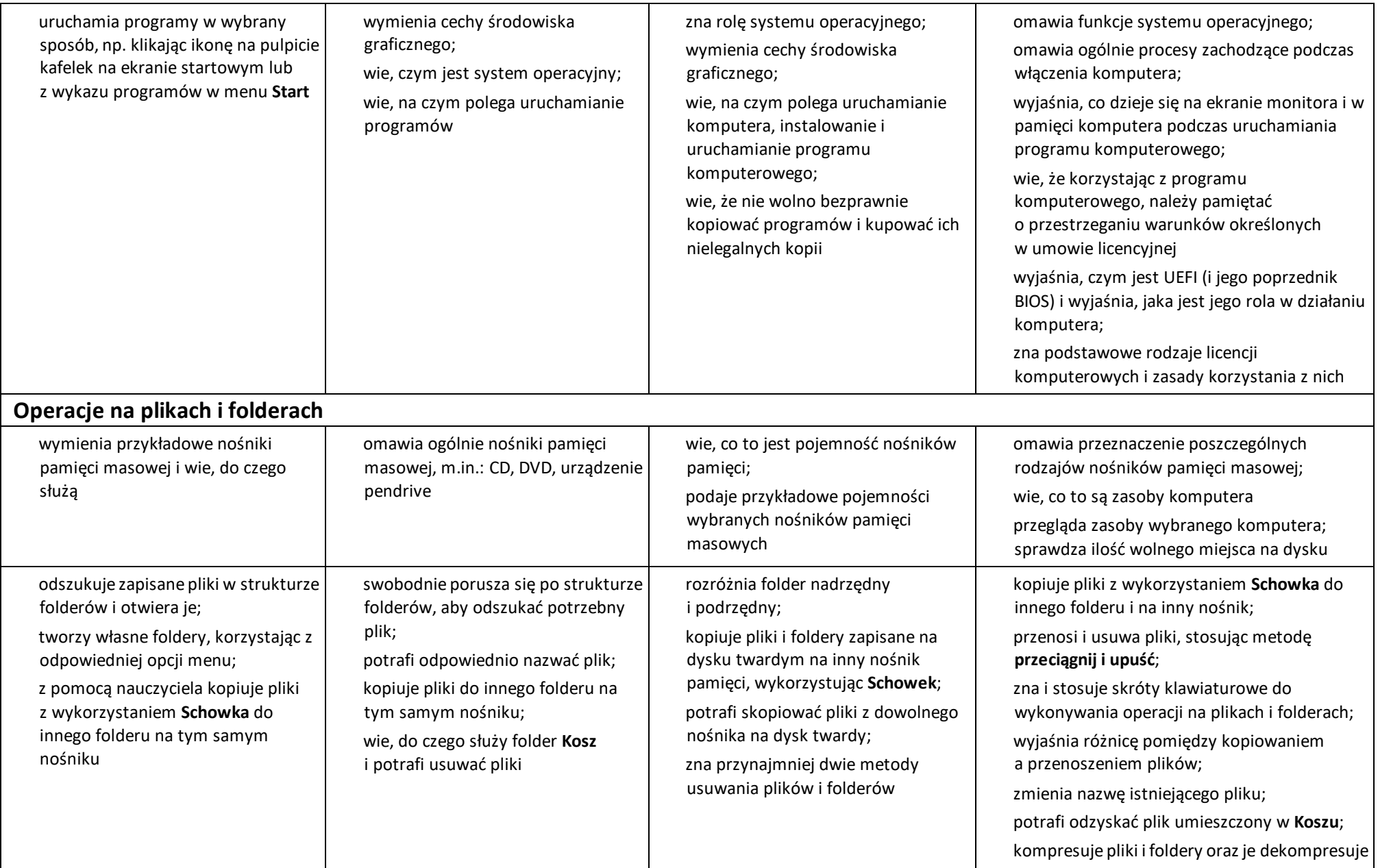

<span id="page-8-0"></span>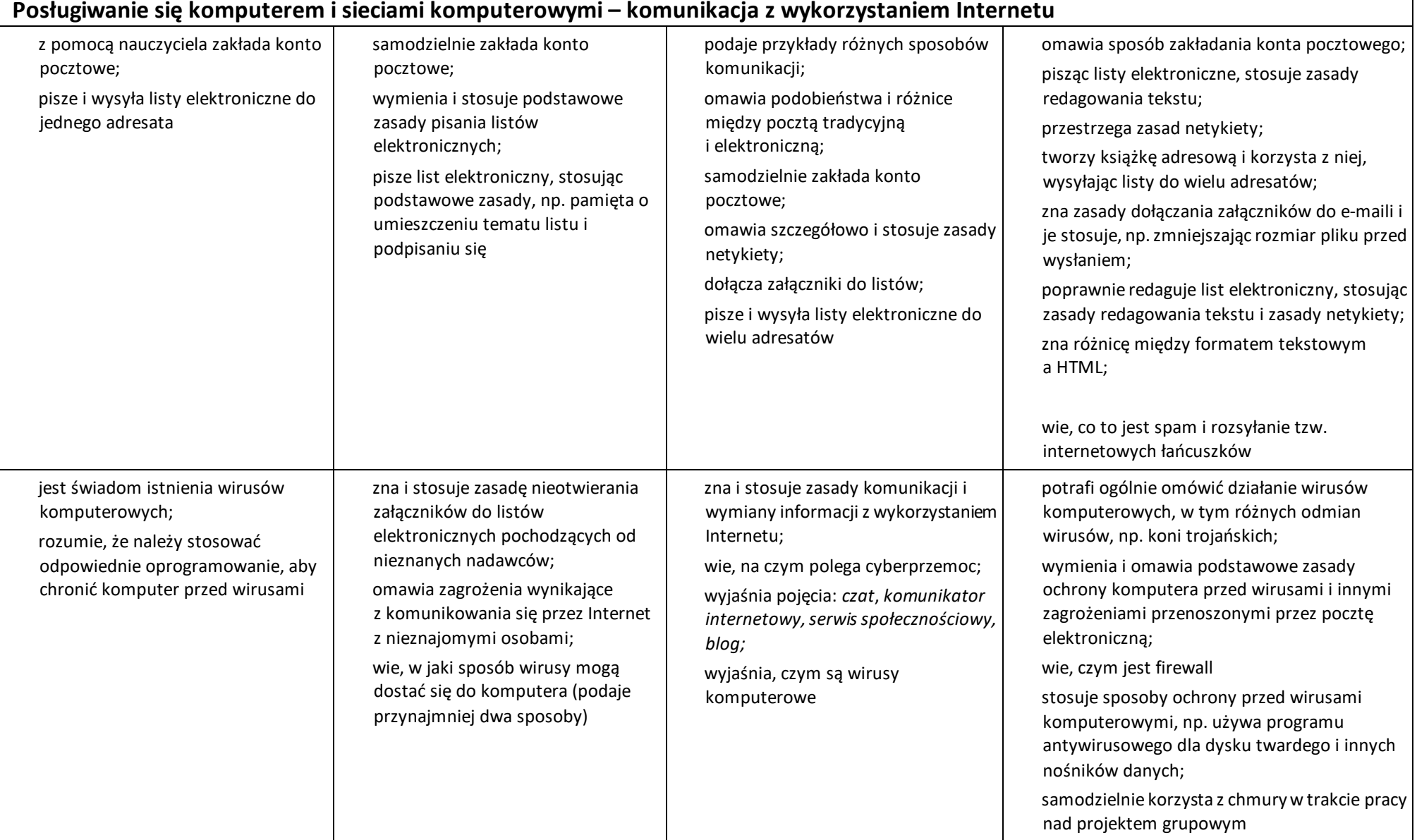

<span id="page-9-0"></span>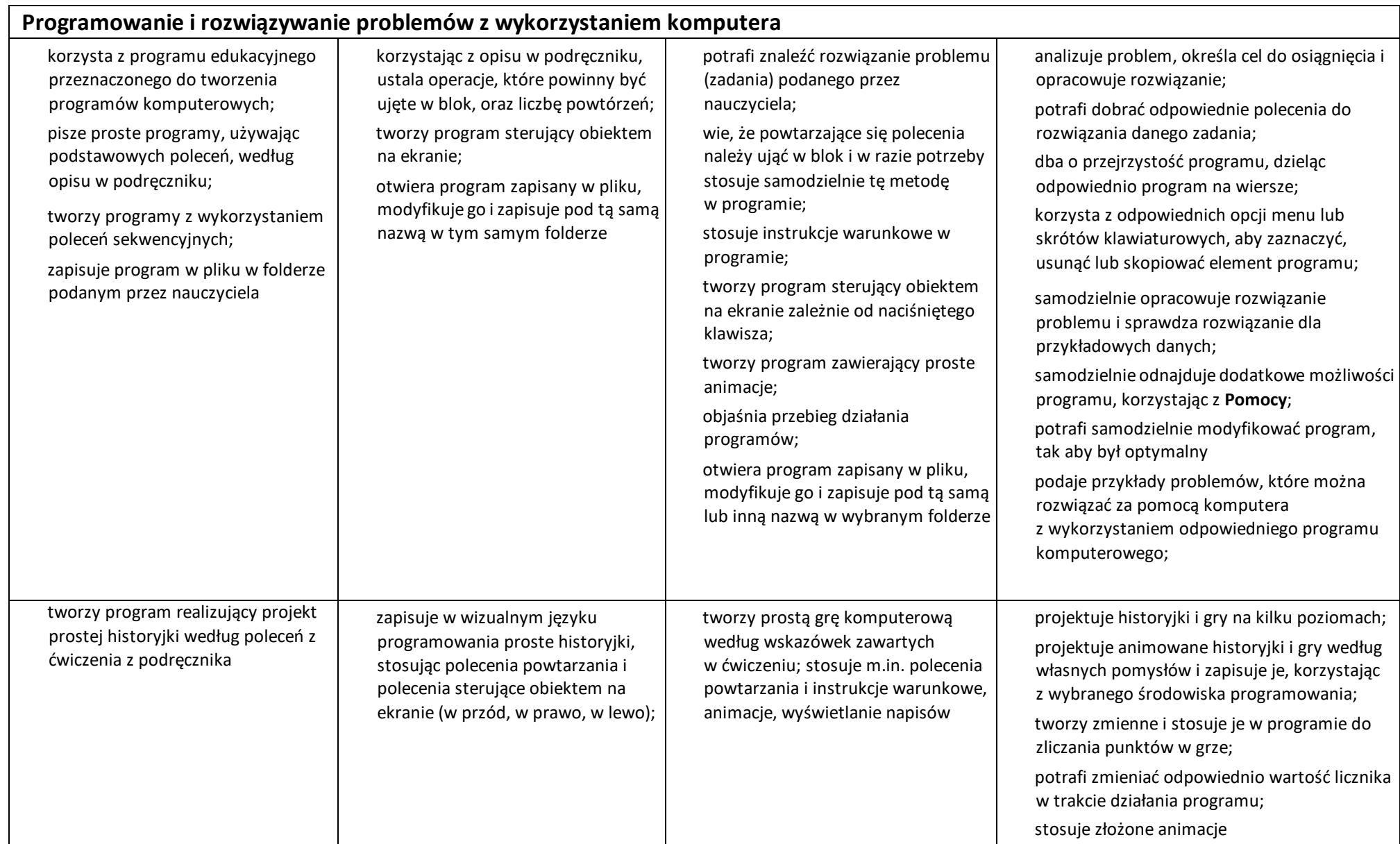

#### <span id="page-10-0"></span>**Rozwiązywanie problemów z wykorzystaniem aplikacji komputerowych – opracowywanie tekstu w edytorze tekstu**

pisze krótki tekst, zawierający wielkie i małe litery oraz polskie znaki diakrytyczne;

formatuje tekst: zmienia krój, wielkość i kolor czcionki;

wstawia do tekstu rysunek clipart;

zapisuje dokument tekstowy w pliku

korzystając z przykładu

z podręcznika, stosuje **WordArty** do wykonania ozdobnych napisów

wkleja do tekstu fragment rysunku, wykorzystując **Schowek**;

wstawia do tekstu rysunki clipart i obiekty **WordArt**;

wie, jak zmienić sposób otaczania obrazu tekstem;

korzystając z podanego w podręczniku przykładu, zmienia sposób otaczania obrazu tekstem zgodnie z poleceniem zawartym w ćwiczeniu;

pod kierunkiem nauczyciela wstawia do tekstu prostą tabelę i wypełnia ją treścią

wyróżnia fragmenty tekstu, stosując obramowanie i cieniowanie;

tworzy dokument tekstowy, np. zaproszenie, stosując do tytułu **WordArty**;

korzystając z przykładu z podręcznika, wstawia do tekstu tabelę o podanej liczbie kolumn i wierszy;

współpracuje w grupie, wykonując zadania szczegółowe

wymienia rodzaje umieszczenia obrazu względem tekstu;

stosuje wybrany sposób otaczania obrazu tekstem;

przegląda strukturę folderów i odszukuje plik w strukturze folderów;

wstawia do tekstu obraz z pliku;

zna i stosuje podstawowe możliwości formatowania obrazu umieszczonego w tekście (zmiana położenia, zmiana rozmiarów, przycinanie)

dodaje obramowanie i cieniowanie tekstu i akapitu;

wykonuje obramowanie strony; wykorzystuje kształty np. do przygotowania komiksu;

zmienia istniejący tekst na **WordArt**;

zna budowę tabeli i pojęcia: *wiersz*, *kolumna*, *komórka*;

wstawia do tekstu tabelę, wstawia dane do komórek, dodaje obramowanie i cieniowanie komórek tabeli;

zapisuje dokument tekstowy w pliku pod tą samą lub pod inną nazwą;

drukuje dokumenty tekstowe;

planuje pracę nad projektem;

gromadzi i selekcjonuje materiały do przygotowania projektu

potrafi zastosować właściwy sposób otaczania obrazu tekstem (m.in. dobiera odpowiedni układ do treści dokumentu tekstowego, do rodzaju wstawianych rysunków);

stosuje różne rodzaje umieszczenia obrazu względem tekstu;

zna i stosuje podstawowe możliwości formatowania obrazu umieszczonego w tekście (ustalanie kolejności obrazów, rozjaśnianie obrazu i jego obracanie, stosowanie punktów zawijania);

potrafi wykonać zdjęcie (zrzut) ekranu monitora i "wyciąć" fragment ekranu

rozróżnia obramowanie tekstu od obramowania akapitu, stosując poprawnie te dwa sposoby obramowania;

potrafi poprawnie dostosować formę tekstu do jego przeznaczenia, stosując właściwe ozdobniki i odpowiednie formatowanie tekstu;

modyfikuje wygląd **WordArtu**;

modyfikuje tabelę, m.in.: dodaje nowe wiersze i kolumny, potrafi scalić komórki;

korzysta z **Kształtów** dla zobrazowania niektórych treści w dokumencie tekstowym;

potrafi w razie potrzeby zgrupować wstawione obiekty oraz je rozgrupować;

właściwie planuje układ tabeli w celu umieszczenia w komórkach tabeli konkretnych informacji;

tworząc nowe dokumenty lub poprawiając dokumenty już istniejące stosuje poznane zasady pracy nad tekstem (w tym metody wstawiania obrazu do tekstu z pliku i formatowania wstawionego obrazu);

<span id="page-11-1"></span><span id="page-11-0"></span>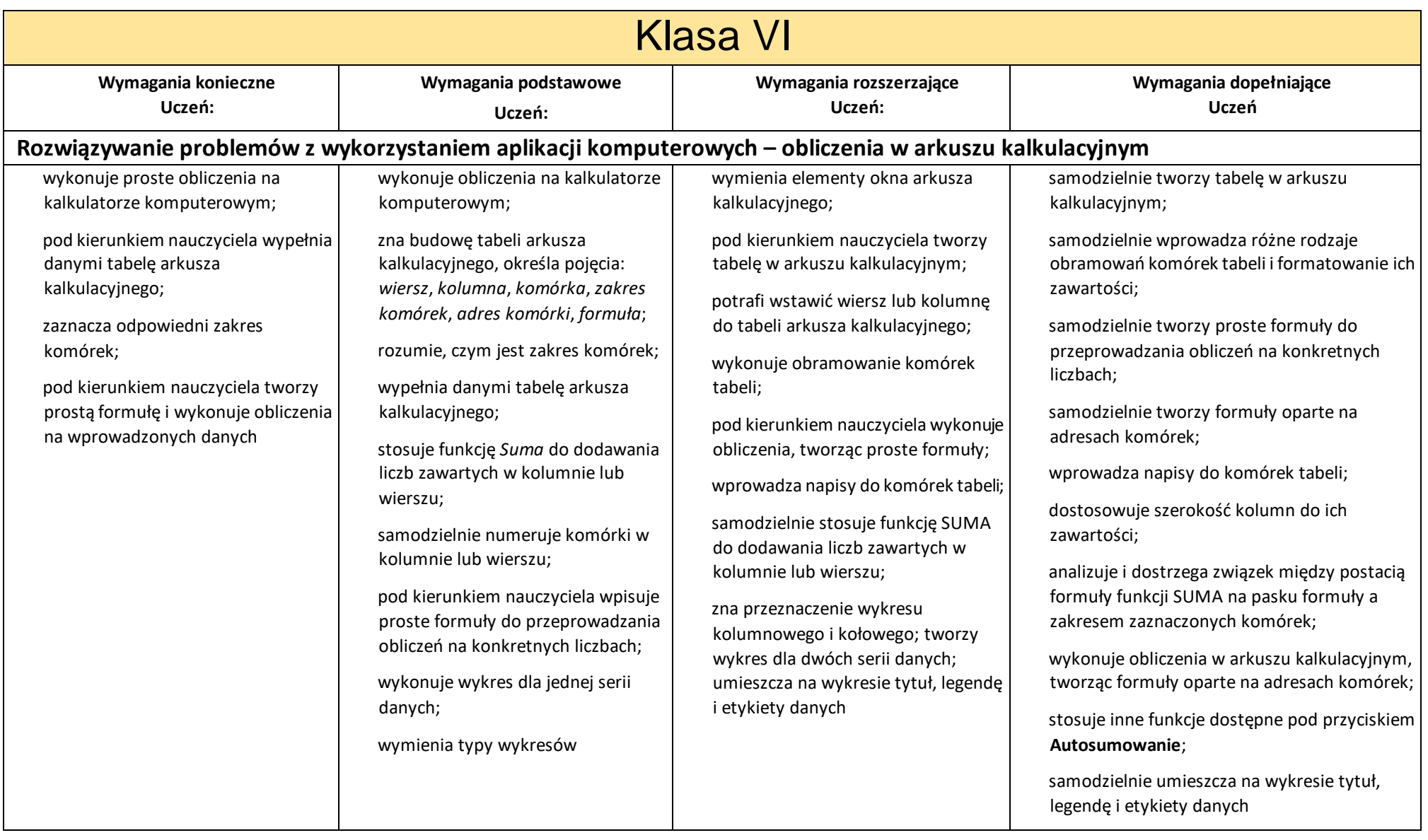

<span id="page-12-1"></span><span id="page-12-0"></span>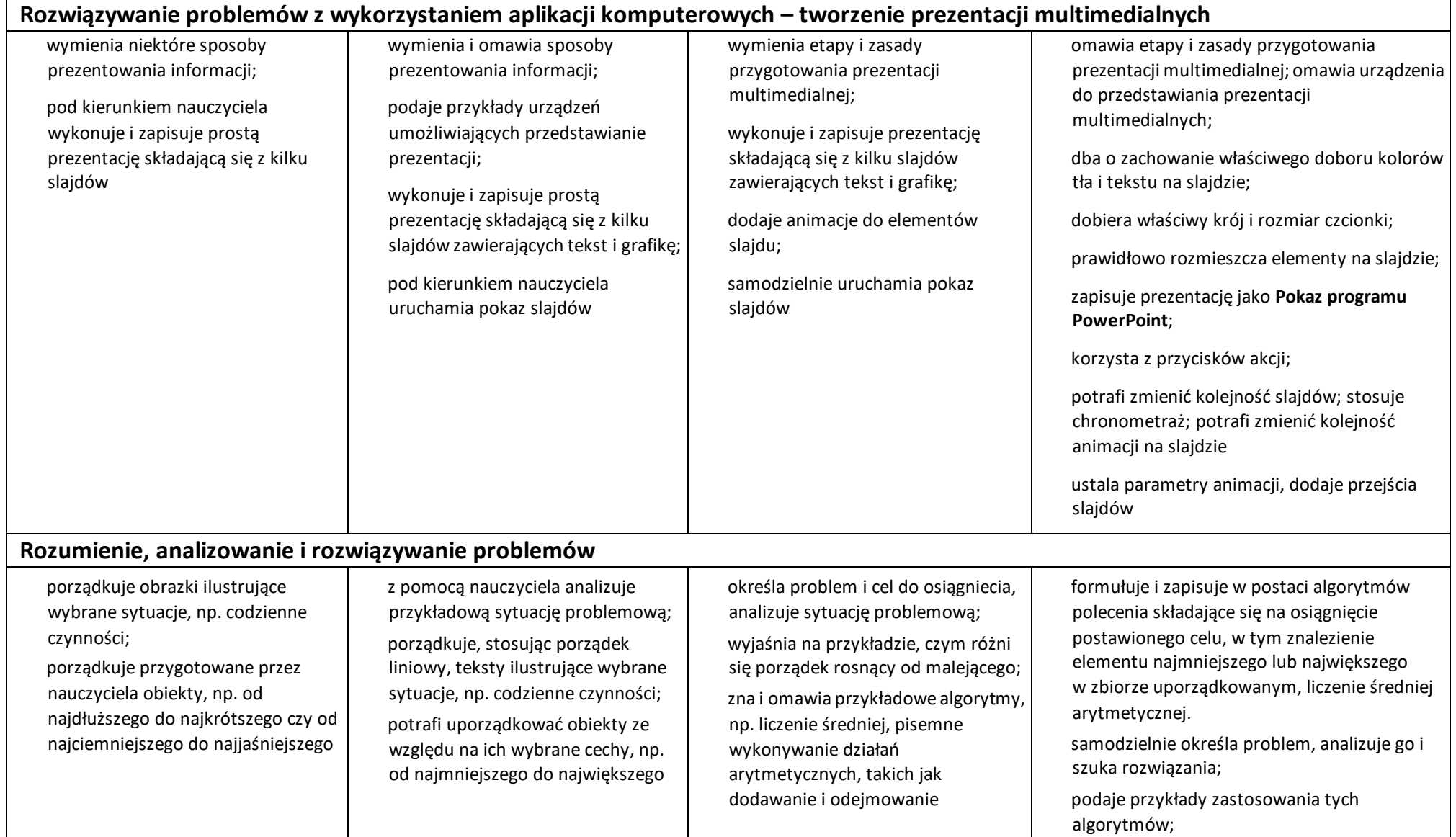

<span id="page-13-0"></span>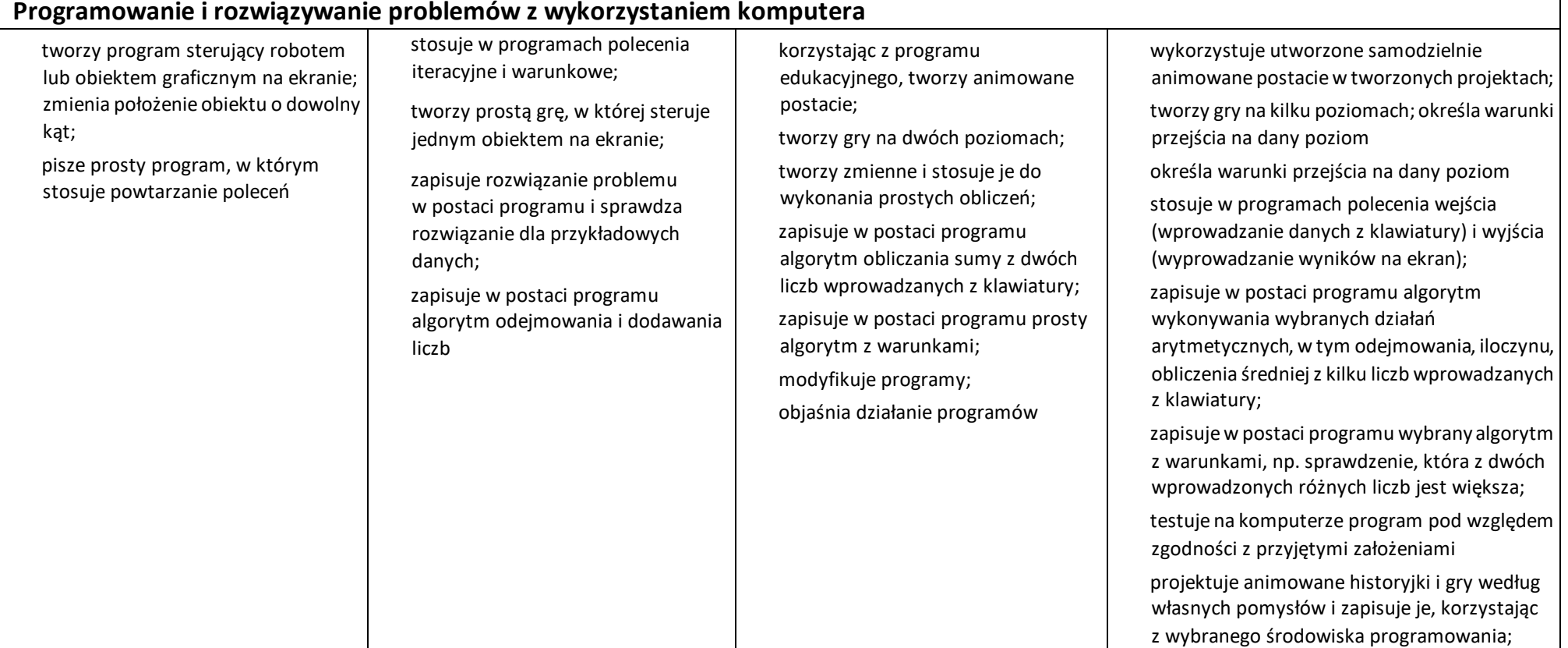

<span id="page-14-0"></span>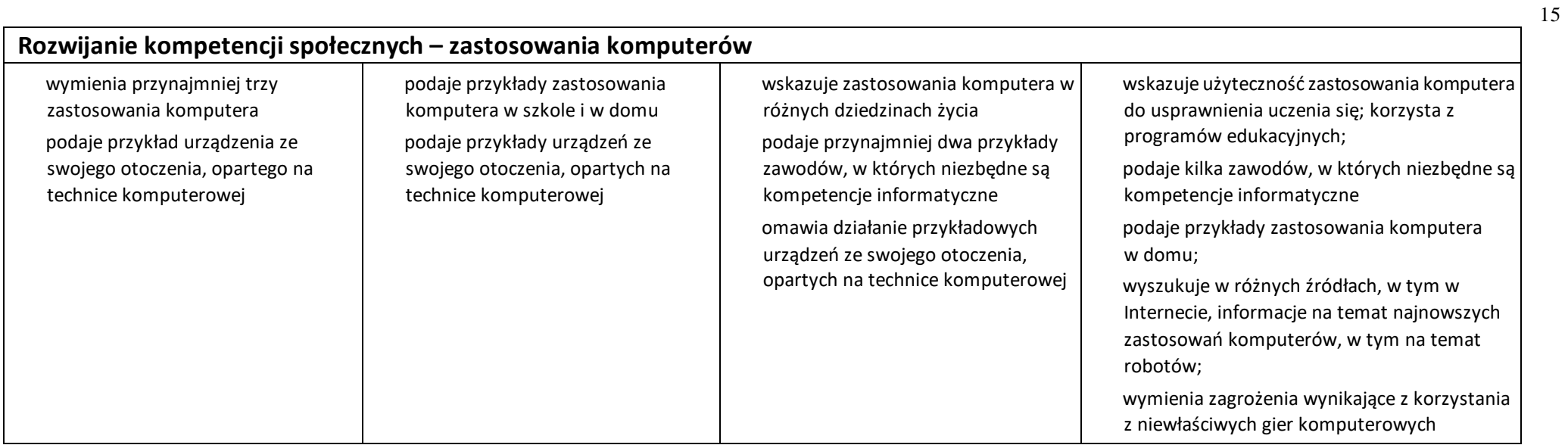

<span id="page-15-1"></span><span id="page-15-0"></span>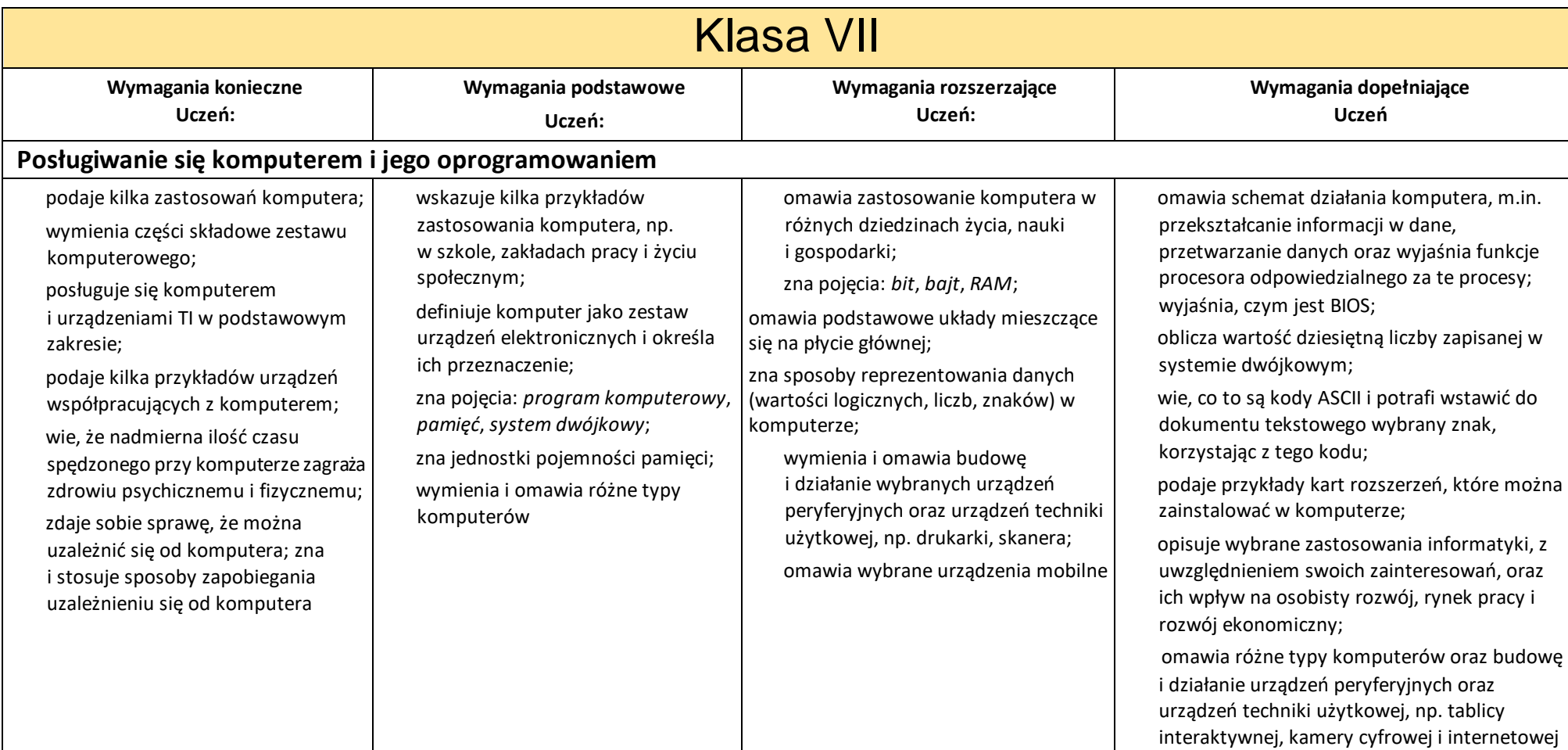

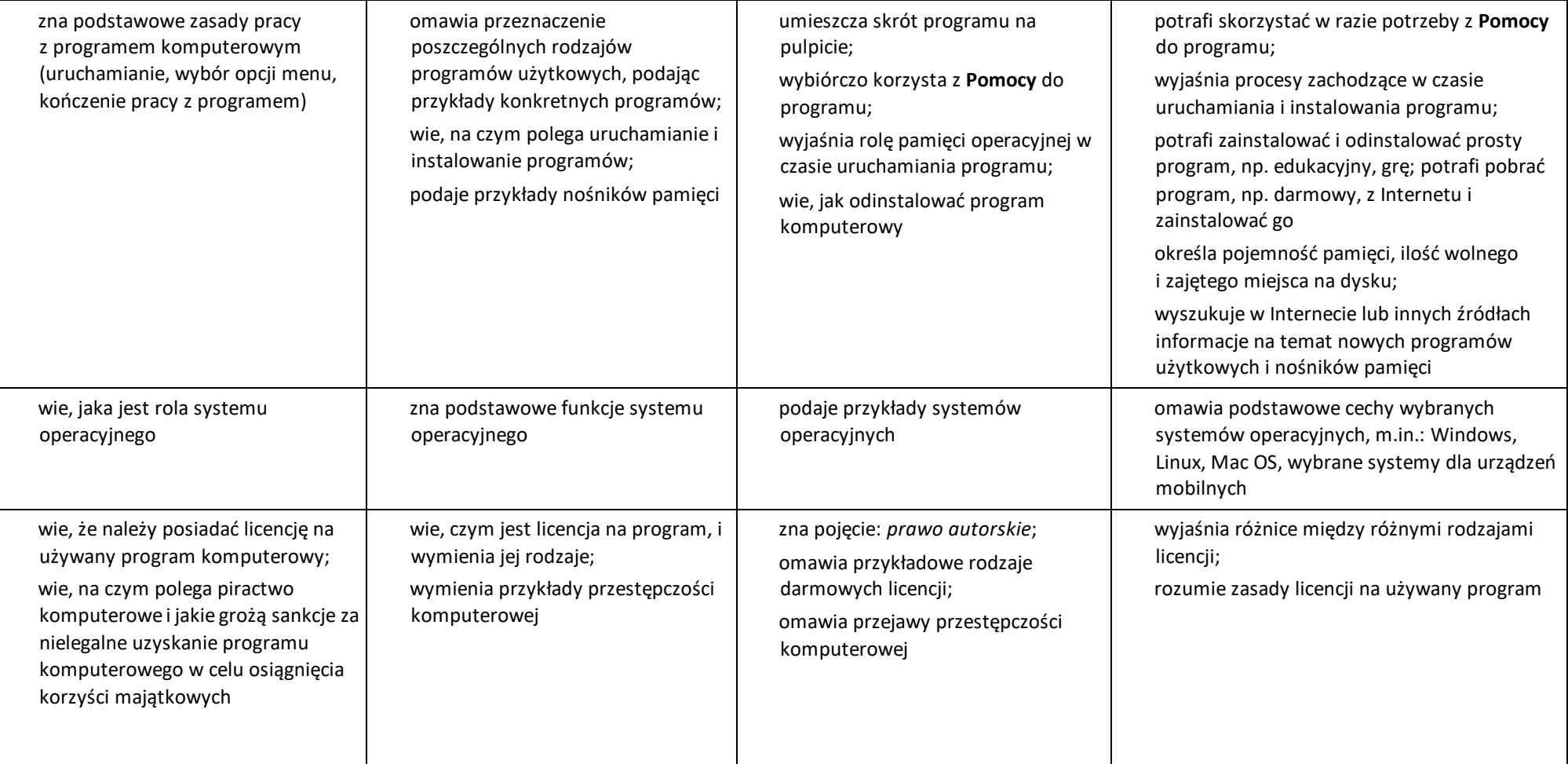

<span id="page-17-1"></span><span id="page-17-0"></span>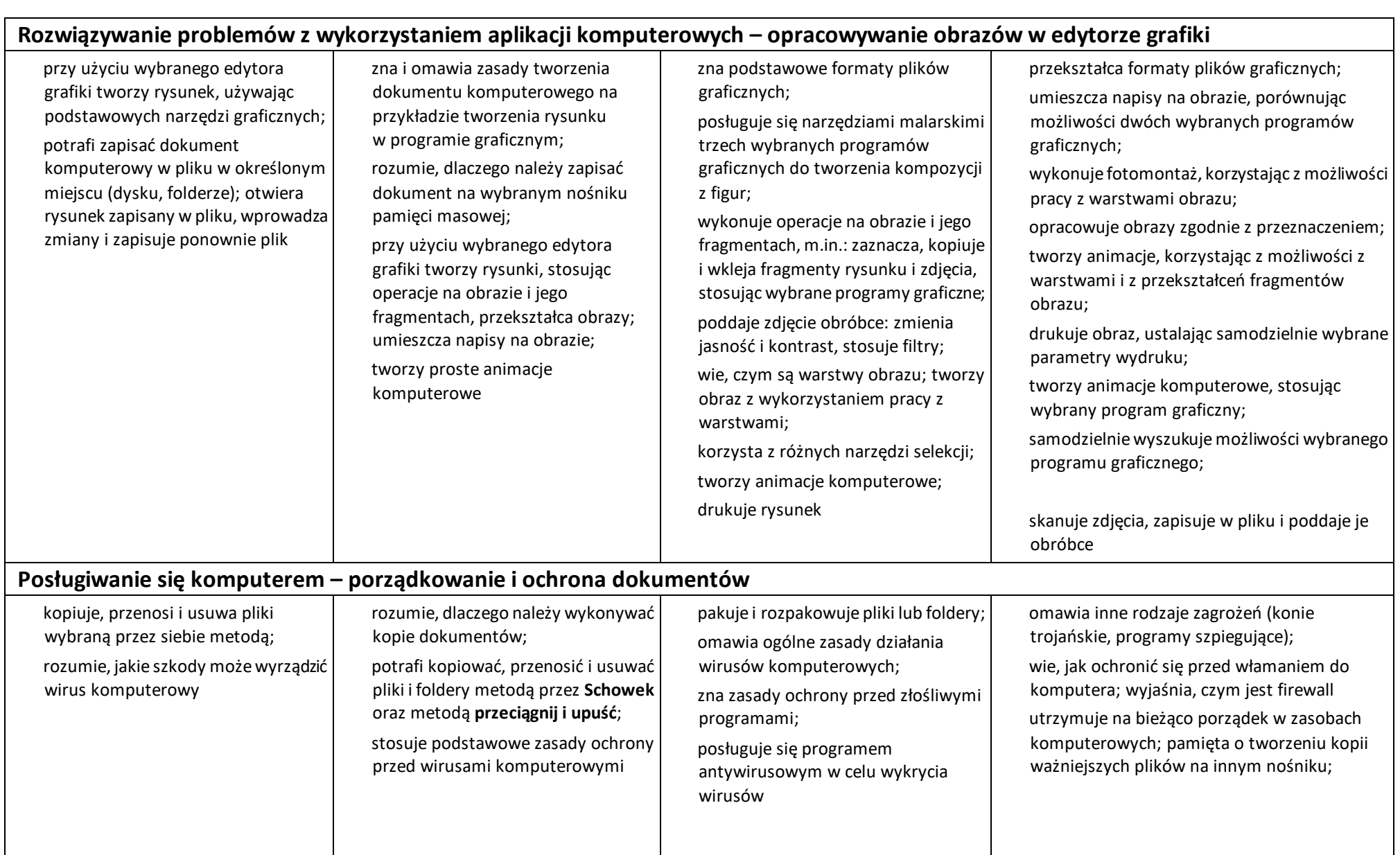

<span id="page-18-1"></span><span id="page-18-0"></span>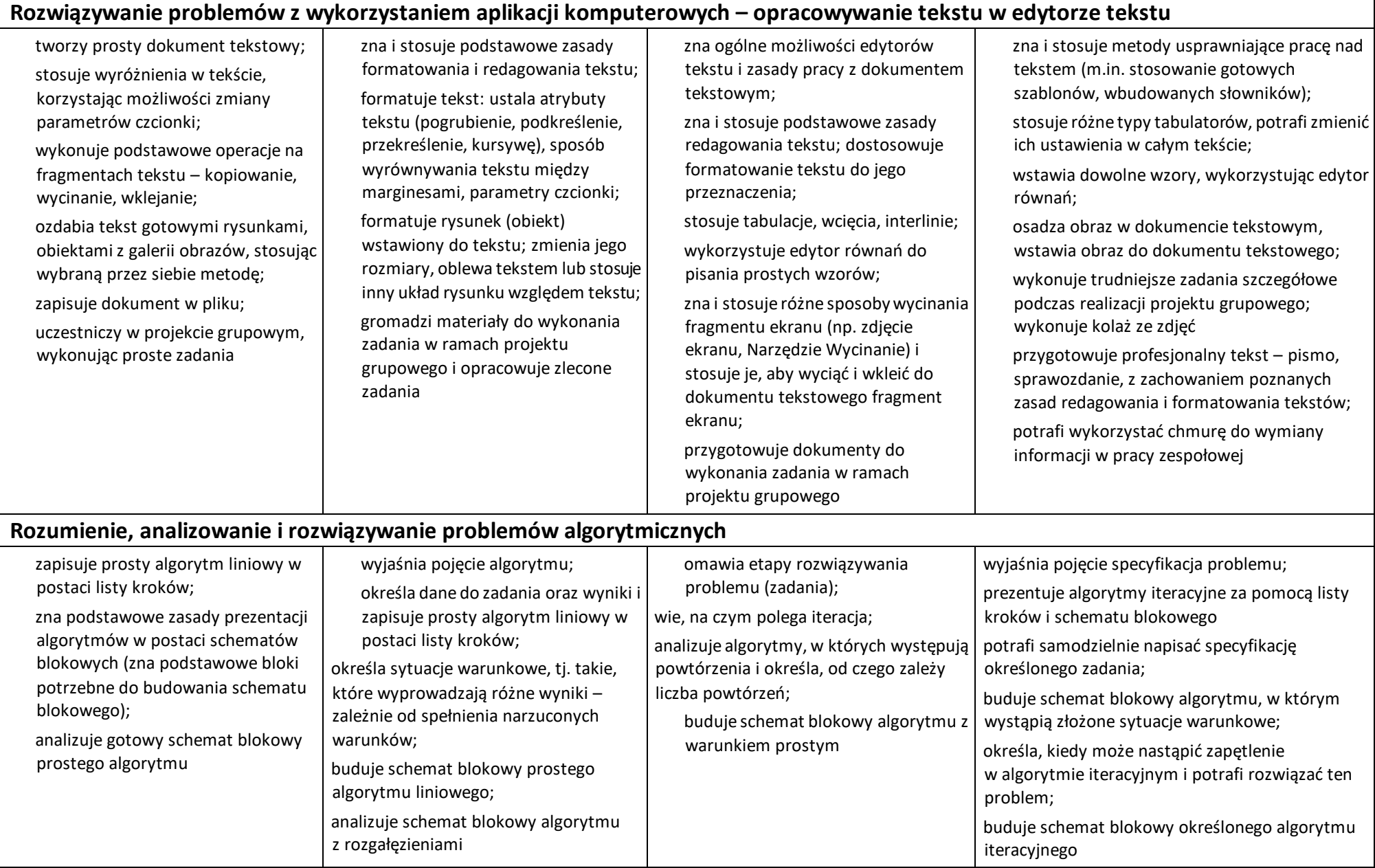

<span id="page-19-1"></span><span id="page-19-0"></span>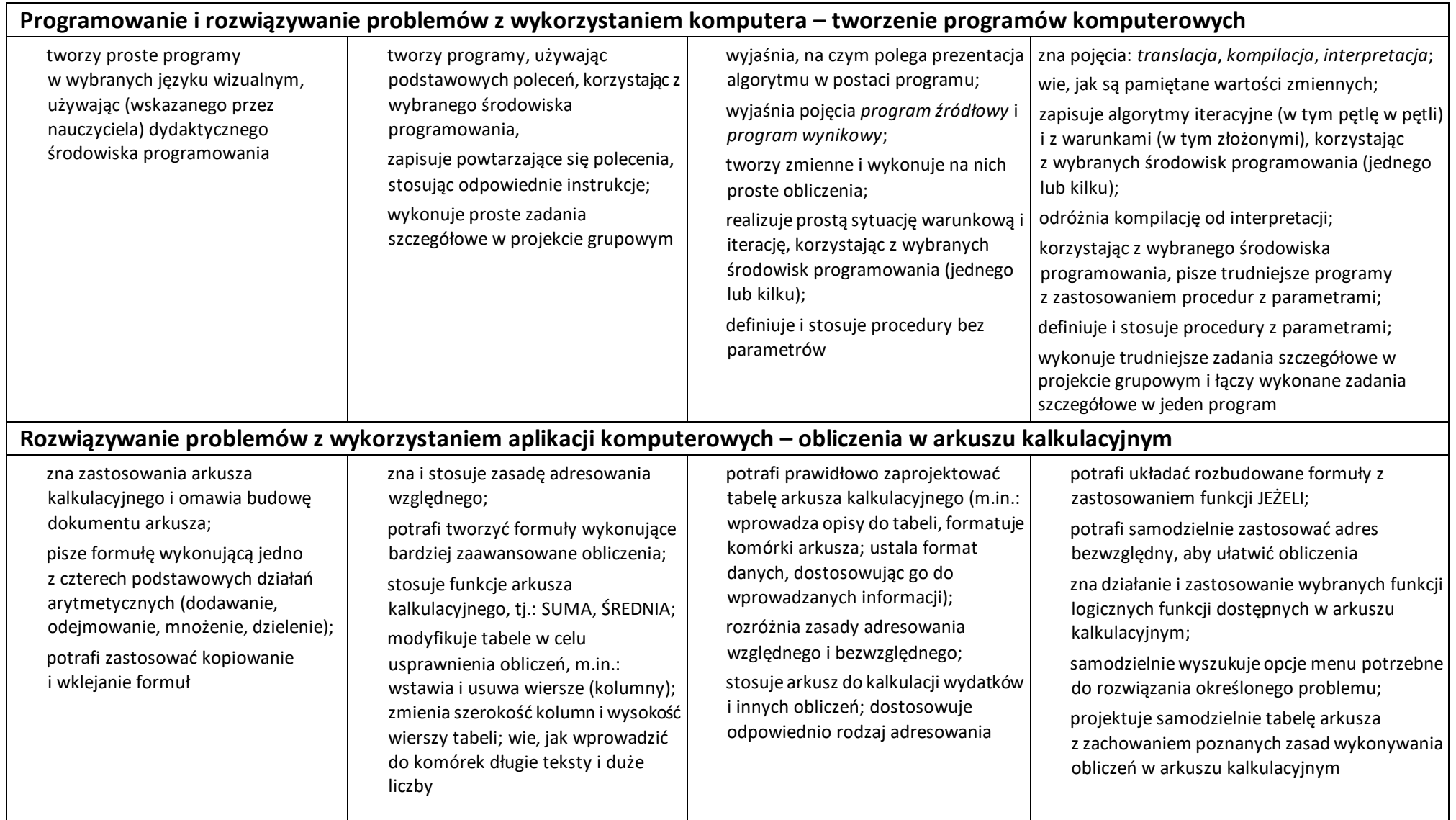

<span id="page-20-0"></span>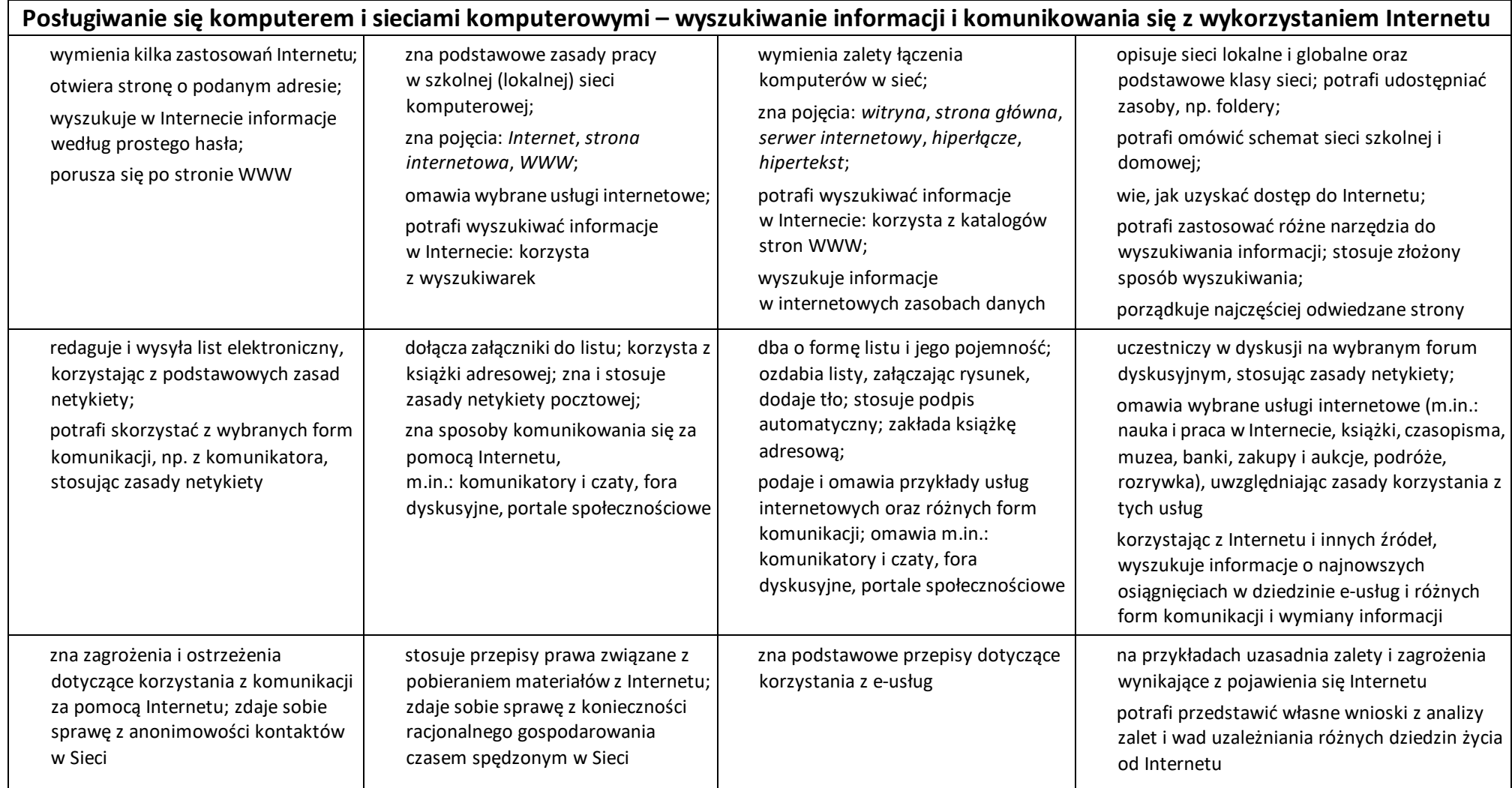

<span id="page-21-1"></span><span id="page-21-0"></span>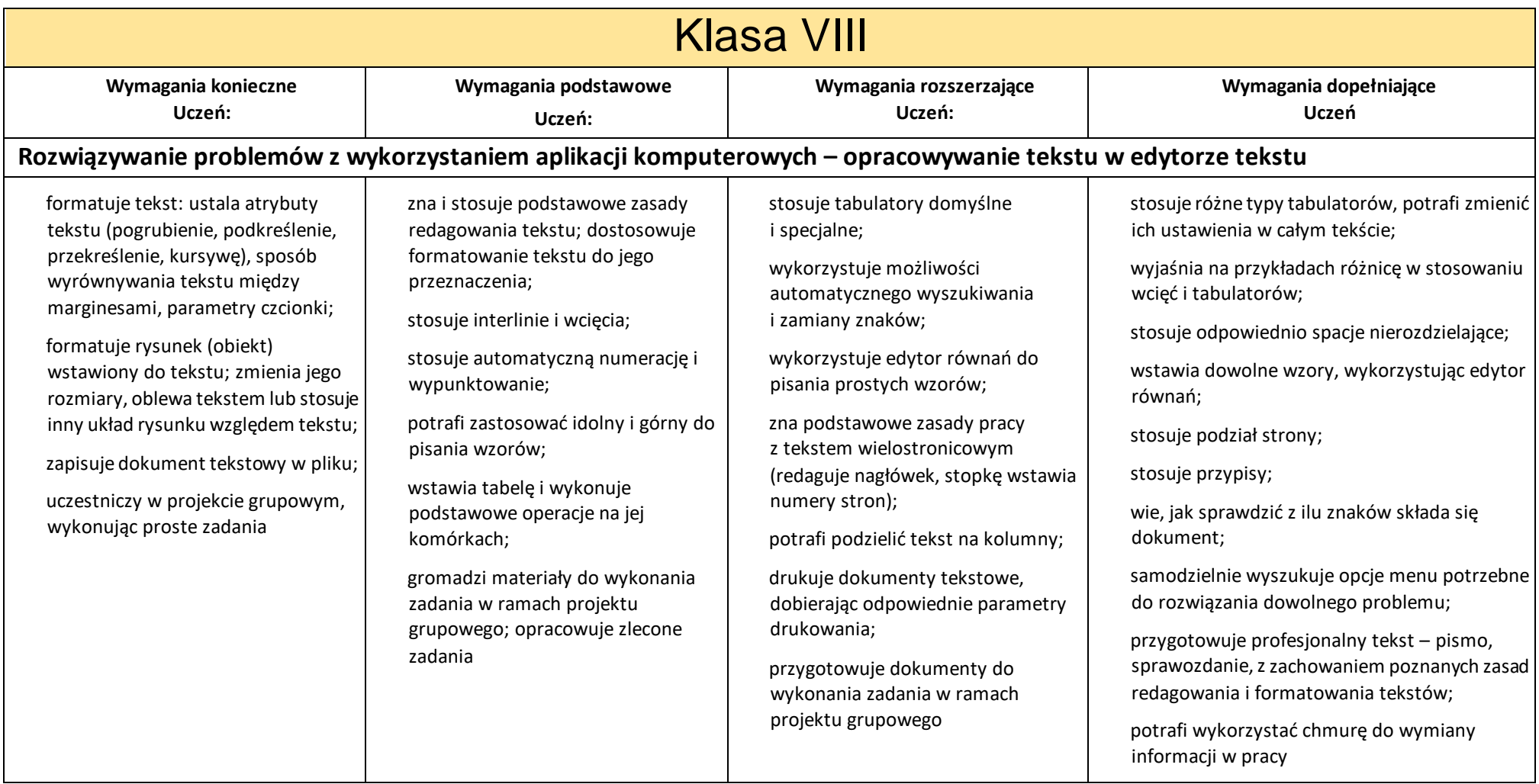

<span id="page-22-1"></span><span id="page-22-0"></span>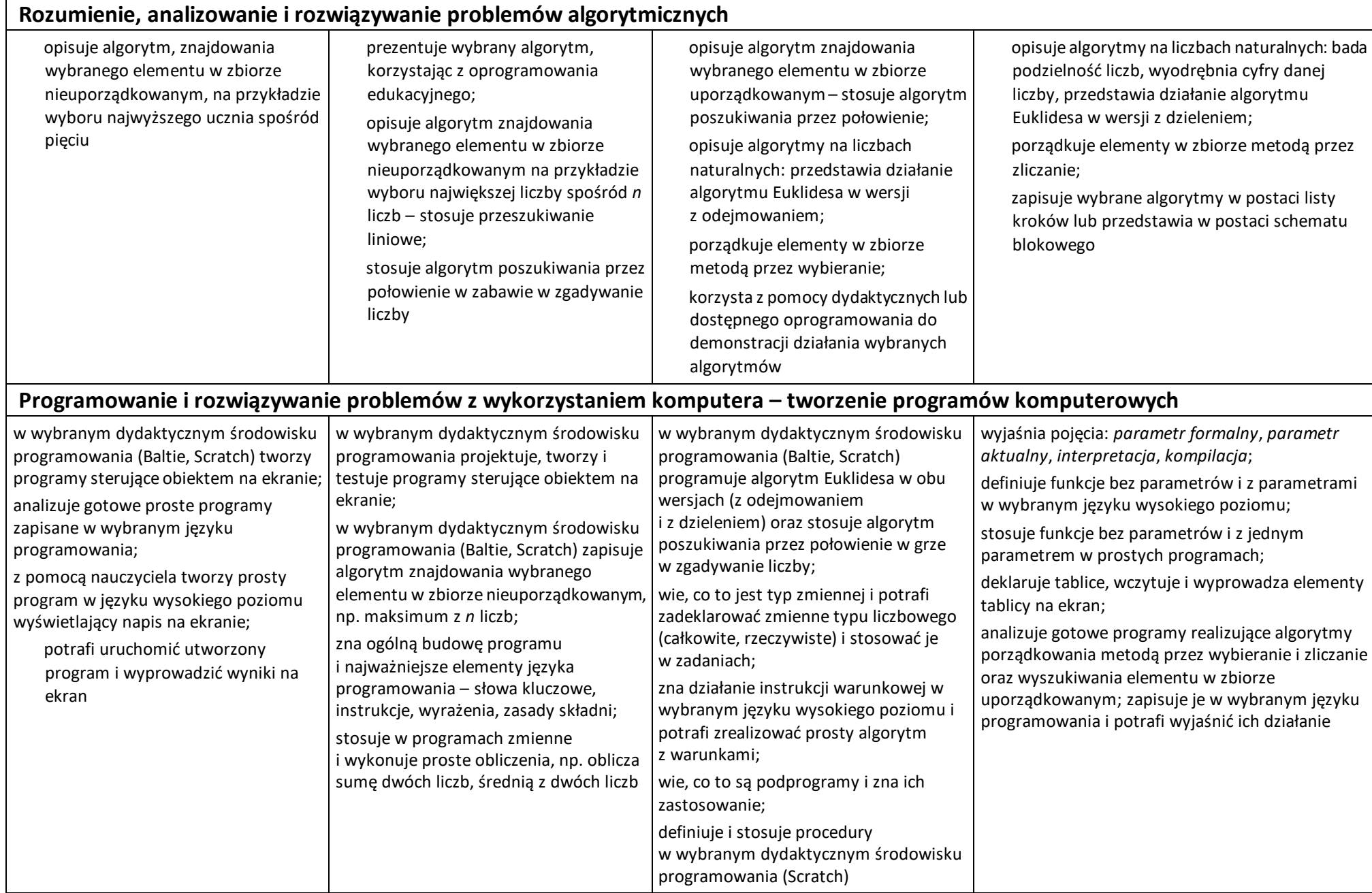

<span id="page-23-0"></span>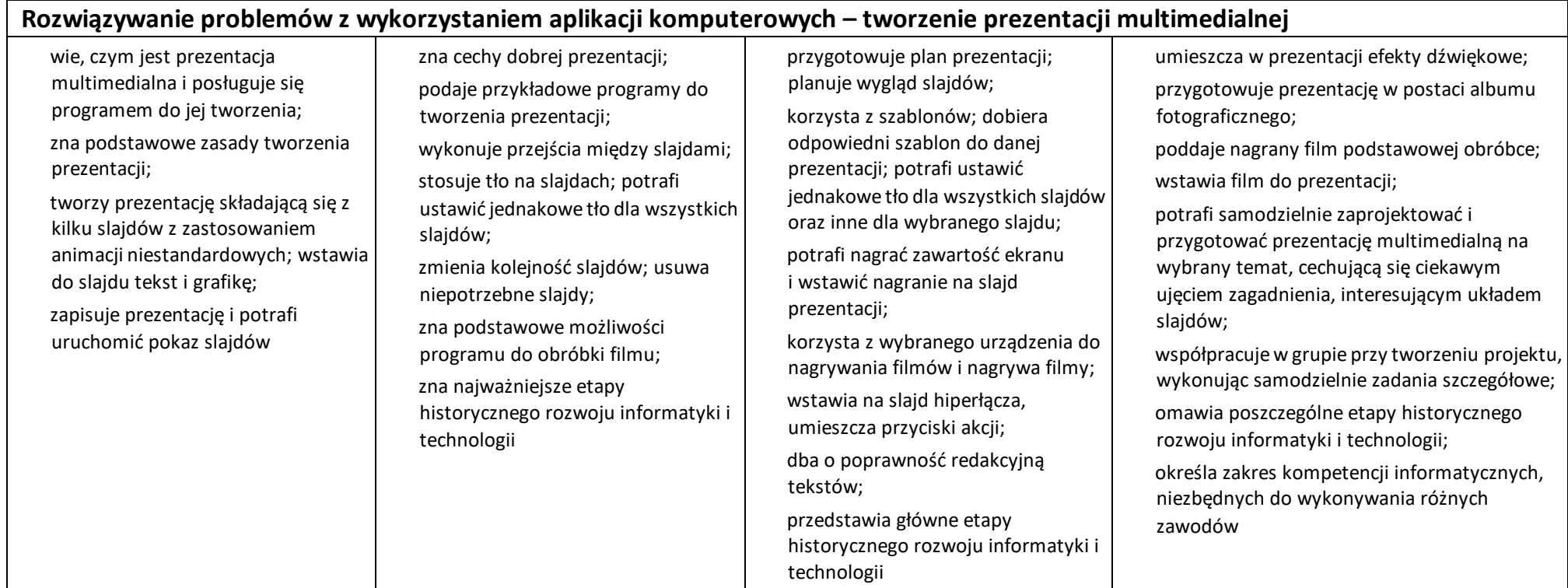

<span id="page-24-0"></span>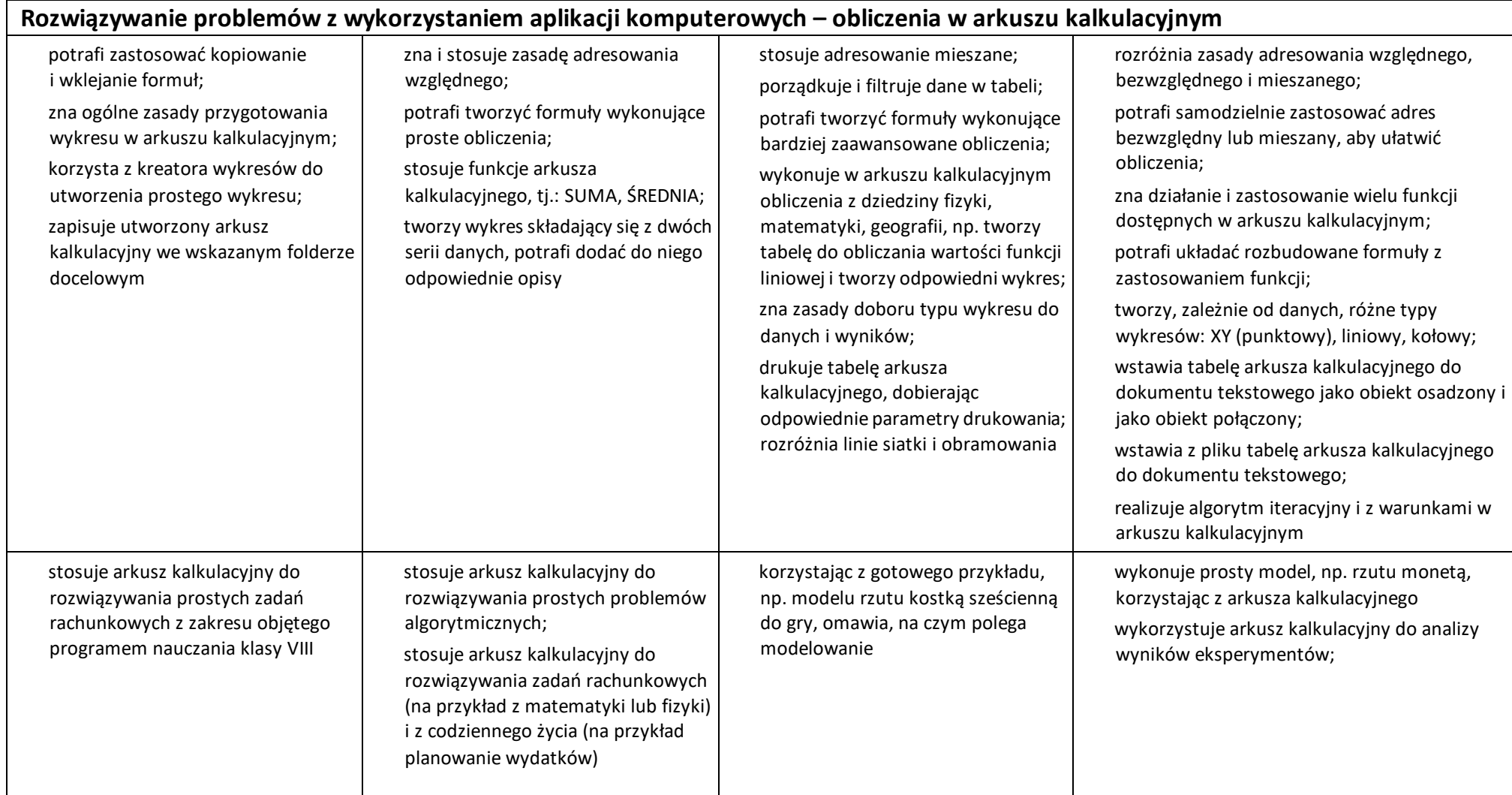

<span id="page-25-0"></span>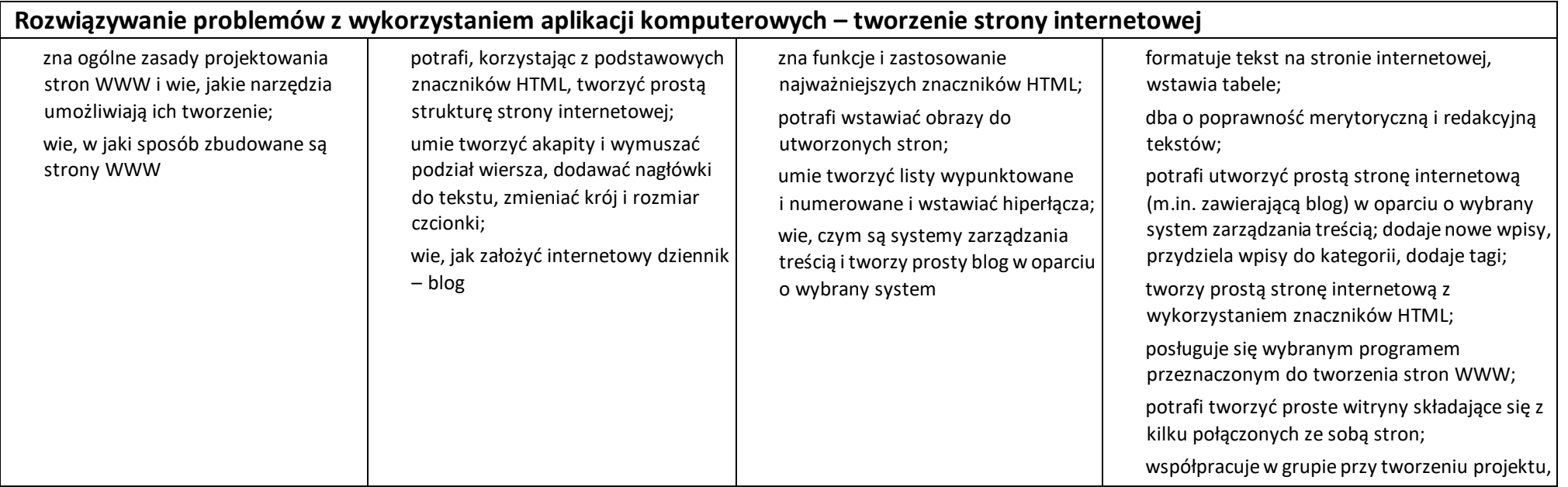

## Uwagi dodatkowe

- <span id="page-25-1"></span>1. Uczniowie oceniani są przede wszystkim za praktyczne wykonywanie zadań ćwiczeniowych przy komputerze podczas lekcji.
- 2. Waga wszystkich ocen bieżących jest jednakowa.
- 3. Opanowanie wybranych zagadnień może być sprawdzane za pomocą kartkówki/testu.
- 4. Uczeń, który spełnia określone wymagania uzyskuje odpowiedni stopień. Zgodnie z zapisami statutu szkoły